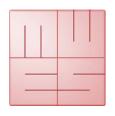

## MediaWorkStation

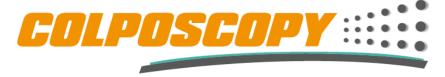

The new approach to a fully integrated colposcopy

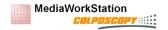

## Agenda

- 1. Introducing MES
- 2. Requirements on modern colposcopy
- MediaWorkStation as a solution
- 4. Individual training
- 5. What to offer, system configurations
- 6. What to do, system preparation
- 7. Service & support
- 8. Discussion of experience

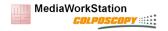

## **Introducing MES Medien Elektronik Software**

- Founded in 1997 as an engineering company
- Focused on products for medical video examination and documentation
- Provides software, system components up to entire systems
- Partnership with Leisegang for documentation and integrated video colposcopy
- Responsible for development, production, service and support

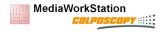

## Requirements on modern colposcopy

Artificial itelligence for sophisticated support

Visual examination

Image processing as simple support

Subsequent examinations based on video recordings

Explanation of findings in a textual report

Standardised findings reports

Integration into clinic systems

Picture findings on paper

Integration into office system

Electronic findings report

Data exchange via USB, e-mail, cloud

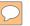

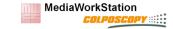

### MediaWorkStation as a solution

| Requirement                               | Availability |
|-------------------------------------------|--------------|
| Visual live examination and recording     | ✓            |
| Creating reports with texts and pictures  | ✓            |
| Using standardised nomenclature databases | ✓            |
| Findings report electronically or printed | ✓            |
| Data exchange / system integration        | ✓            |
| Image processing                          | x (not yet)  |
| Artificial intelligence                   | x (not yet)  |

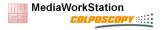

## MediaWorkStation general functionality

- Simple and intuitive user interface
- Touch screen operating including screen keyboard
- Recording of videos and individual pictures
- Preview with split display for "live" image and individual images
- Structured saving of all recordings in a database
- Graphical markers with individual comments
- Manual input of comments for sessions and recordings
- Standardized comment database
- Creation of reports in HTML format including patient information and pictures

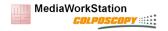

## MediaWorkStation edition comparision

| Function                      | Basic      | Classic             |
|-------------------------------|------------|---------------------|
| User management               | *          | ✓                   |
| Picture and video comparision | *          | ✓                   |
| Video source selection        | *          | ✓                   |
| Video cutting                 | *          | ✓                   |
| Reports containing            | Pictures   | Pictures and videos |
| Report templates              | Predefined | User selectable     |
| DICOM support (optional)      | Send       | Worklist            |

Only selected properties in addition to common standard functionality

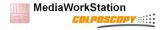

### MediaWorkStation in a clinical environment

- Converts the colposcope into an "Imaging Modality"
- Easy integration of image sources into PACS
- Efficient examination and reporting workflow
- DICOM Push and Basic Edition
- DICOM Worklist and Classic Edition

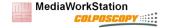

### **DICOM Push structure**

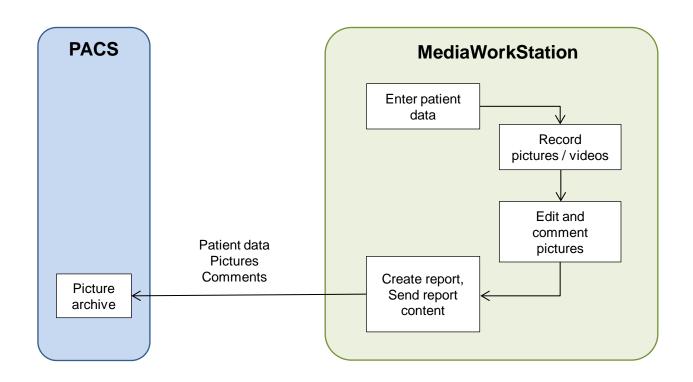

DICOM conformance statement availabe in download area

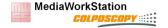

### **DICOM Worklist structure**

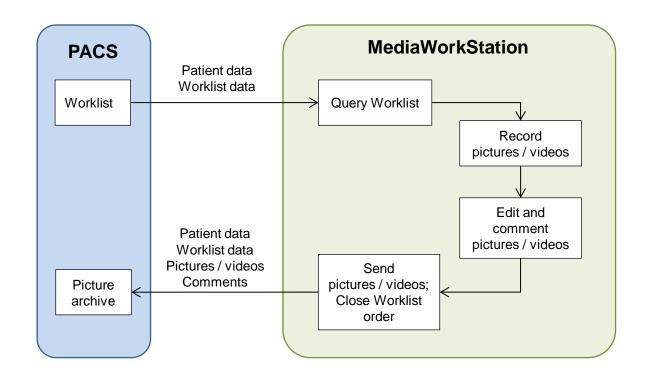

DICOM conformance statement available in download area

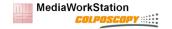

### **Fundamental workflows**

- Minimal stand alone workflow
- 2. Examination workflow using DICOM Worklist
- 3. Dynamic colposcopy workflow

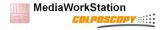

### Minimal stand alone workflow

- 1. Create a patient file in database
- 2. Record some still images
- 3. Select image from archive
- 4. Insert graphical markers, hotspots too
- 5. Insert comments, to hotspots too
- 6. Repeat steps 3 to 5 if necessary
- 7. Create report from session

Training video available

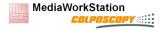

## **Examination based on "DICOM Worklist"**

- Check worklist for orders
- 2. Record some still images
- 3. Select image from archive
- 4. Insert graphical markers, hotspots too
- 5. Insert comments, for hotspots too
- 6. Repeat steps 3 to 5 if necessary
- 7. Close order and send findings to PACS

Training video available

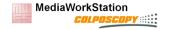

## Dynamic colposcopy workflow

- 1. Create a patient file in database
- Record entire examination as video
- 3. Open video from archive or recorder
- 4. Abstract picture from video
- 5. Insert graphical markers, hotspots too
- 6. Insert comments, for hotspots too
- 7. Repeat steps 4 to 6 if necessary
- 8. Create report from session

### Training video available

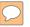

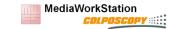

## Individual training

Participants perform the workflows by themselves

- MediaWorkStation Basic Edition
- MediaWorkStation Classic Edition with DICOM Worklist
- Dynamic colposcopy with MediaWorkStation Classic Edition

(refer to video guides)

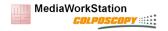

### MediaWorkStation is NOT...

- ... a simple picture/video recorder
- ... a DICOM workstation or viewer
- ... a patient information system like HIS, EPR, EMR, EHR etc.

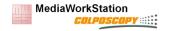

### MediaWorkStation is...

- ... the junction between image source and EMR
- ... a highly specialized assistant for reporting examinations
- ... a specialized multimedia findings archive
- ... a program that converts a colposcope into a DICOM modality

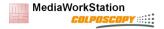

## What to offer, system configurations

- Minimal system requirements
  - Windows 10 / 8 / 7 / Vista
  - Processor Intel Core i5 2,4 GHz or comparable
  - System memory 2 GB DDR3
  - Harddisk space 200 GB
  - Intel HD graphics 3000
  - Video converter with DirectShow support
  - Display, 1024x768 pixel, color 32Bit
- Optimal system configuration
  - Panel or tablet PC with touch surface
  - Windows 10
  - Intel core-i5 at least 4th generation
  - 4 GB RAM, 500 GB SSD
  - Integrated graphics adapter
  - Full HD IPS display, Panel PC with 21" / Tablet PC with 12"
- Refer to the manual section for particular edition

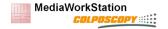

## **System A - Panel computer and MWS**

- For users in clinics and medical offices
- All components are tested according to medical safety standards
- MWS-BE or MWS-CE, option DICOM

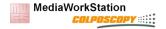

## System B - Tablet computer and MWS

- For users with limitations in space or high mobility requirements
- Tablet PC not tested according medical safety standards
- Minimal safety measures are met using a medical power supply
- MWS-BE or MWS-CE, option DICOM

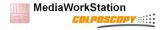

## System X – User computer and MWS

- NOT suggested
- Unstable hardware
- Unmanaged software
- System requirements not fulfilled
- Unclear responsibility

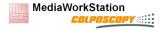

## What to do for system preparation

- Download MediaWorkstation software
- Software installation
- License activation
- Device configuration
- Function test

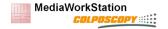

### Where to get the MediaWorkStation

### www.leisegang.de

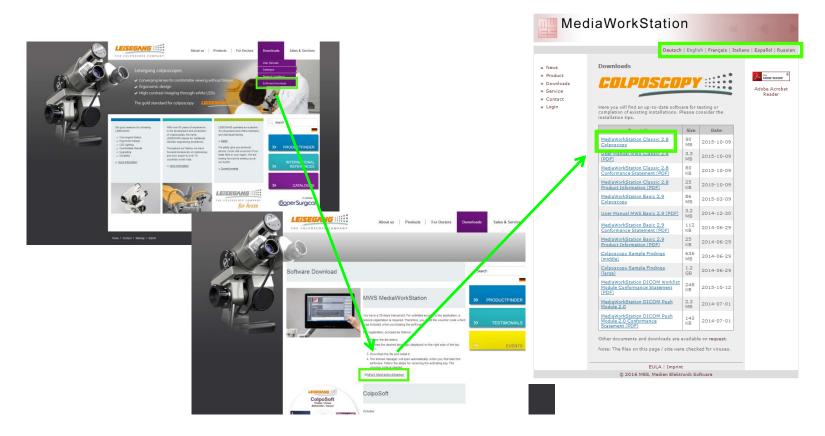

www.mediaworkstation.de/colposcopy.html

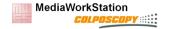

### How to install the software

- Setup program (e.g. MWS Basic Edition
- Setup reference findings
- Setup DICOM Push (optional for MWS Basic Edition)

Administrative rights are necessary for setup

DICOM Worklist option is inbuilt in MWS Classic Edition

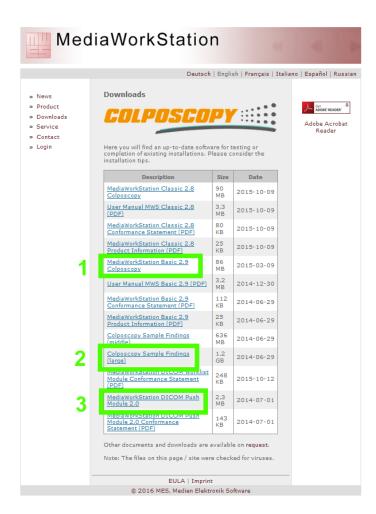

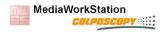

1. You receive a voucher code according to your order

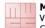

#### MediaWorkStation

Voucher・Gutschein・Vale・Bon Cedola・Bayчep・優惠券・Kupon

Code: Y24H0AV9Z5

Product: MediaWorkStation Basic Edition

Version: 2.9 Option: Record

English On presentation of this voucher you will get a MediaWorkStation Icense. To redeem this voucher visit www.mediaworkstation.el/get/usenon.html. Fill in the form with the voucher code and necessary information. If you send the activation request by fix or file enter the voucher code in the field "Dealer", For questions, email to supportishmediaworkstation de.

Deutsch Gegen Vorlage dieses Gutscheines erhalten Sie eine MedialWorkSation Lizenz. Dieser Gutschein gilt aus öffiziellen Nachweis über den rechtmäßigen Erwarb der Lizenz. Um diesen Gutschein einzulösen besuchen Sie www.mediaworksation.de/activation.html. Tragen Sie den Gutschein Code sowie alle benötigten Angabein in das Formular ein. Wenn Sie die Aktivierungsanfrage per Fax oder Datei senden, tragen Sie den Gutschein Code in das Felid "Händler" ein. Bei Fragen, eMail an supportfilmediamorkstation.de

Française Sur présentation de ce coupon, vous recevez une licence de MediaWorkStation. Pour valoriser ce bon d'achat, visite. Le site www.mediaworkstation.deplatwision.html. Rempissez le formulaire electrorique en indiquant le code de votre bon d'achat et toutes les autres informations nécessaires. Si vous envoyex votre demande d'activation par télécopie ou par fichier joint, veuiller joint, veuiller joint,

Italiano Presentando questo buono, increverà una licenza della MedaVolniStation. Per riscuotere il buono si dovrebbe visitare www.mediavoristation.de/activation.html e appuntare il codice del buono e tutte le altre indicazioni richieste nel rispettivo moddio. Nel caso di voler trasmettere la richiesta di attivazione tramite fax o file deve appuntare il codice del buono nel campo "commerciante". Siamo a disposizione per utileriori chiarimenti: supporti@mediavoristation.de.

Español Presentando este bono, recibirá una licencia para la MediaWorkStation. Para canjear el vale visiten por favor www.mediaworkstation.de/activation.html y introduczan el código del vale y todos los datos requeridos en el respectivo formulario. Si quieren enviar la solicitud de activación por faxo o fichero por favor introduczan el código del vale en la casilla "comerciante". En caso de dudas puede contactarnos por correó electrónico: supportigimendiaworkstation. del contactarnos por correó electrónico: supportigimendiaworkstation. del productivo del contrologo del contrologo del productivo del productivo del produc

Русский Предъявия этот ваучерь, Вы получите лицеканко MediaWorkStation. Чтобы воспользоваться этим ваучером, посетите страинцу www.mediawototation.de/activation.html. Укажите в форме код ваучера и другие необходимые сведения. В запросах об активации, посланных по факку или э/почте, укажите код ваучера в поле «Продавец». С вопросами просим обращаться по арреку зыротибетмебаworkstation.de.

Türkçe Bir lisans MediaWorkStation almak için bu kupon Günümüze. Bu hediye kuponunu kullanmak için, www.mediaworkstation.de/dexivabn.html i siyaret ediniz. Kupon kodunu ve gereki time bilgiri ligili forma giririz. Aktivasyon isteğinizi faks veya dosya olarak gönderiyorsanız, lütfer hediye kuponunuzun kodunu "Satio" alanına kaydediniz. Sorunuz olması durumunda, support@mediaworkstation.de ye eMail gönderini.

MWS Voucher 1-2015.dobs

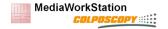

- You receive a voucher code according to your order
- At every start of the program the license dialog appears and shows the identification code

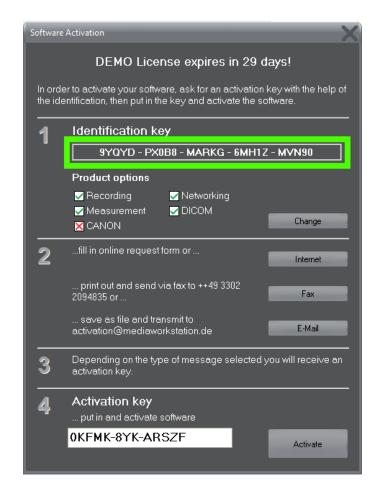

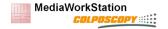

- You receive a voucher code according to your order
- At every start of the program the license dialog appears and shows the identification code
- 3. Enter customer date, identification code and voucher code in the activation request form

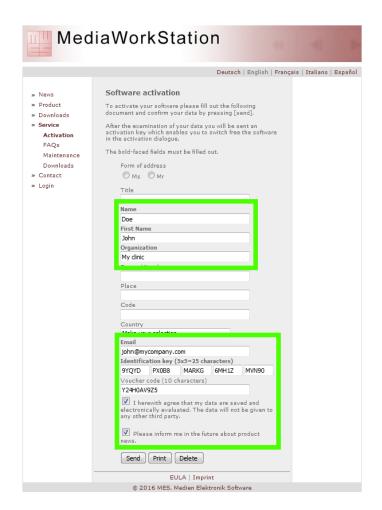

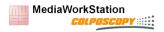

- You receive a voucher code according to your order
- At every start of the program the license dialog appears and shows the identification code
- 3. Enter customer data, identification code and voucher code in the activation request form
- You receive a license certificate

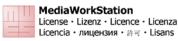

#### Activation Code: 0KFMK-8YK-ARSZF

Product: Media/WorkStation Basic Edition Version: 2.9 Option: Record

Ident Code: 9YOYD-PX0B8-MARKG-6MH1Z-MVN90

English This Activation Code is valid as an official proof of lawful acquisition of an individually issued, non-transferable original user license for a product of MediaWorl/Station product family. The use of the product is subject to the terms of the end user license agreement (EULA) that accompanies in electronic form to the product or can be downloaded from www.mediaworkstation.de. With the use of the Activation Code the Terms of Use are expressly confirmed.

Deutsch Dieser Activation Code gilt als offizieller Nachtweis über den rechtmäßigen Erwerb einindfudell ausgesteillten, nicht übertragbaren Origian Nutzungs-Liezer, Zifr ein Produkt der MediaWorkStation Produktfarmille. Die Nutzung des Produktes unterliegt den Bestimmungen der Bedienutzer-Liezunzertragse (EULA), der entweder in elektronischer Form dem Produkt belliegt des entwernen werden kann. Mit der Nutzung des Activation Code werden die Nutzungsbedingungen ausdrücklich bestätigt.

Française Ce code d'activation est valide comme une preuve officielle d'acquisition licite de, une licence d'utilisseur d'origine non-transférable benis individuellement pour un produit de la famille des médias Workstatin (L'Utilisation du produit est soumise aux termes de l'accord de licence de L'utilisateur final (L'UF) qui accompagne soit forme électronique au produit ou peut être téléchange à partir de www.mediaworkstation.de. Avec l'utilisation de code d'activation les conditions d'utilisation sont expressément confirmées.

Italiano Questo codice di attivazione è valido come prova ufficiale della licertà dell'acquisizione di una licerza utente originale non trasferibile emesso singolarmente per un prodotto della famiglia media Workstation. L'uso del prodotto è soggetto al termini del contratto di licerza con l'utente finale (EULA) che accompagna sia in formato cartaceo o elettronico per il prodotto o può essere scaricato dal www.mediavoristation.de. Con l'uso del codice di attivazione delle Condizioni di utilizzo sono espressamente confermate.

Español Este código de activación es válido como prueba oficial de adquisición legitima de un emitidas singularmente, licencia de usuario original y no transferible para un producto de la familia de los medios de comunicación de estación de trabajo. El uso del producto está sujeto a los términos del contrato de licencia de usuario final (ELLA) que acompaña, y ase aen forma impresa o electrónico en el producto o se puede descargar desde www.mediaworistation.de. Con el uso de código de activación se confirman expresamente las condiciones de uso.

Руссий Этот код активации действует в качестве официального доказательства законноприобретения индивидуально, выданной, не подрежащую передаче лиценахоновим оригинальной пользователя для произведения Медиа Workstation сеньи. Использование продукта регулируется условнями лицензионного соглашения с конечным пользователем (ЕULA), которое сопровождает любо в печатном или закетренном выде продукта или нокиет быть загружен с www.mediaworkstation.de. С использованием кода активации Условиями пользования, явно подтверждается.

Türkçe Bu aktivasyon kodu Medya İstasyonu ailesinin bir ürün için bireysel olarak yayınladı, devredilemez, onijana kullarım ilsanısının yasal edinimi resmi bir kantı olarak geçerlidir. Ürünün kullanımı ürüne ya basılı veyə elektronik ortamda eşlik veya www.mediavorkstatlon.de indirebilirisiniz son kullanıcı ilsans södeymesi (EULA) koşullarına tabidir. Aktivasyon Kodu kullanımı ile Kullanım Koşullan aktiva eyik ellimiştir.

MWS License 1-2015.dotx

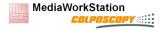

- You receive a voucher code according to your order
- At every start of the program the license dialog appears and shows the identification code
- 3. Enter customer date, identification code and voucher code in the activation request form
- 4. You receive a license certificate
- Enter the activation code into license dialog and activate the program
- 6. Keep the license certificate as the proof of ownership

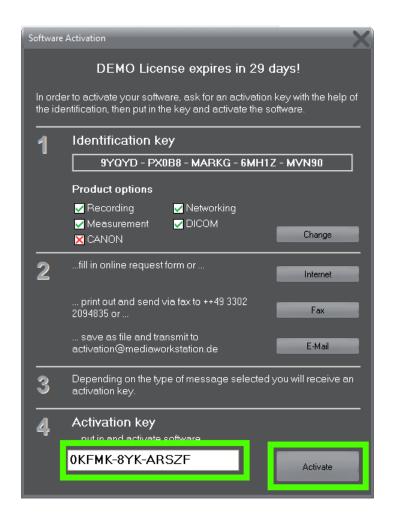

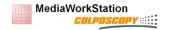

## System configuration

- Camera selection and control
- Touch and footswitch operation
- Report templates
- User accounts

Many more properties can be modified, please contact the service for particular requirements.

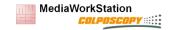

## Configure video camera

- MWSConfig for video source
  Wizard for selecting video source and resolution
- Control settings

Usually automatically set during installation

Start -> System -> Settings -> Environment ->

- Camera control enable
- o Camera device type
- Camera port type
- Color adjustment for Pointgrey cameras has to be made manually

Start -> System -> Device -> Camera -> Expert -> Color

- Use color rocker to adjust
- Save to the selected profile

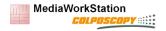

## Configure touch and footswitch

### Touch operation

 Screen keyboard setting Start->System->Settings->Environment->Onscreen keyboard enable

### **Footswitch**

- Native HID device, automaically supported
- Functionlity of pedals can be selected Start->System->Settings->Environment->Footswitch x function

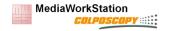

## **Configure report templates**

### MediaWorkStation Basic Edition

- Supports only one report template at a time
- Templates are based on HTML and can be customized by the user himself or service
- Standard template setting: Start->System->Database->HTML template path
- Template folder C:\MWS\templates\Html\REPORT\

### MediaWorkStation Classic Edition

- Supports template selection while creating the report
- Templates are based on XML/HTML and can be customized by the user himself or service
- Standard template setting Start->System->Database->Report template
- Template folder C:\MWS\templates\XML\Default.xml

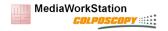

## **Configure user accounts**

### MediaWorkStation Basic Edition

- An administrative user "Supervisor" is defined in order to protect system configuration access
- After installation the password in empty
- The password can be changed in sytem area
  Start -> System -> User -> Password

### MediaWorkStation Classic Edition

- Supports different users for different roles with particular rights
- After installation "Supervisor" with empty password is defined
- Users can be defined and edited in the user area
  Start -> System -> User

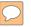

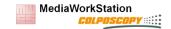

## **Service & Support**

- Always software specialists are available for any kind of question
- Free support for installation & configuration in the first 3 months
- Support information on <u>www.mediaworkstation.de/service.html</u>
- Service contact via <u>support@mediaworkstation.de</u>
- Software service will be given by e-mail, phone or remote access (TeamViewer)

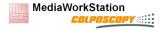

## Service without maintenance agreement

- Paid by use (per minute)
- Reaction time within 3 business days (Germany)
- Hardware service usually not included, it has to be arranged separately

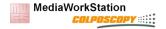

### Service with maintenance agreement

- Paid once a year
- Covers all cases in the paid period "flat rate"
- Reaction time as agreed, typically within 1 business day (Germany)
- No hardware service included

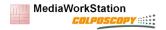

### **Conclusion**

### What to know about the MediaWorkStation

- Junction between colpsocopic examination and electronic medical report
- Stand alone system or integrated in DICOM infrastructure
- MediaWorkStation software is certified according medical EU regulatories
- Complete system solution from one hand
- Sales support and customer service from the manufacturer

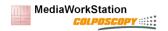

### **Discussion**

- Questions
- Suggestions
- Requirements
- Feedback questionary

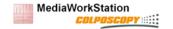

# Thank you

... let's sell it